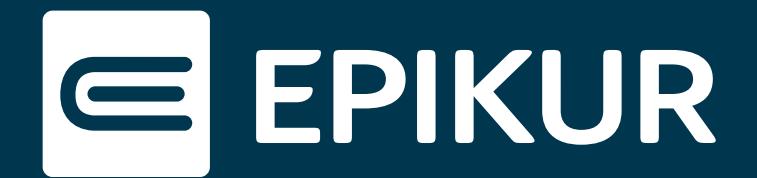

## Vorhandene Rechnungsvorlagen im Linux-Betriebssystem finden

In EPIKUR können neben den bereits hinterlegten Rechnungsvorlagen auch selbst erstellte und angepasste Rechnungsvorlagen importiert werden. Sämtliche zur Verfügung stehende Rechnungsvorlagen befinden sich bereits auf Ihrer Festplatte.

## **Vorgehen**

Um die anzupassende Rechnungsvorlage zu lokalisieren und in der erforderlichen Software *Jaspersoft Studio* zu öffnen, gehen Sie bitte wie folgt vor:

- 1. Navigieren Sie auf Ihrer Festplatte zu dem Ordner: **usr\share\epikur4\lib**
- 2. Suchen Sie in diesem Ordner nach der Datei *EpikurServerResources-\_\_.\_.\_.\_.jar*
- 3. Kopieren Sie die Datei und fügen Sie diese auf Ihrem Desktop ein.
- 4. Öffnen Sie die Datei mit der Linux-Archivverwaltung (rechte Maustaste):

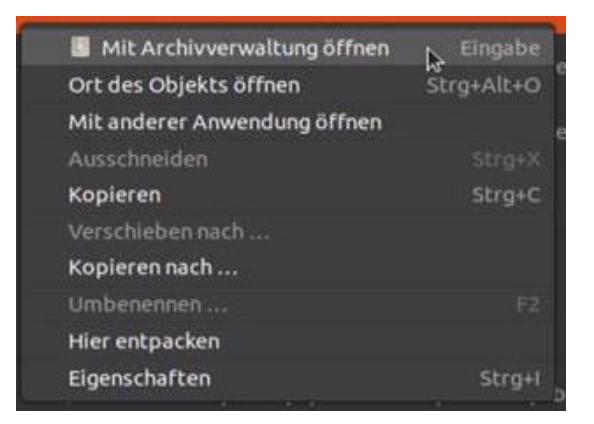

Kontextmenü zum Öffnen mit Archivverwaltung

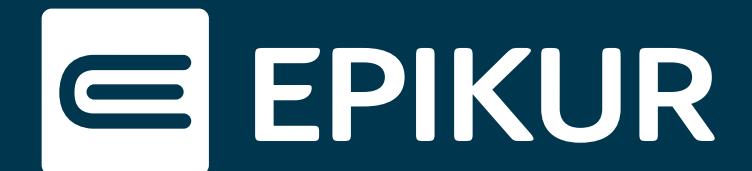

## und entpacken Sie diese:

| EpikurServerResources-23.3.0.7.jar                                             | 3,7 MB                             |           | usr/share/epikur4/lib  |   |  |    |
|--------------------------------------------------------------------------------|------------------------------------|-----------|------------------------|---|--|----|
| epikurServer.prop<br>Entpacken<br>$\pm$                                        | EpikurServerResources-23.3.0.7.jar |           | $\alpha$               | Ξ |  |    |
| epikurServerLaund<br><b>P</b> /invoices/<br>⋒<br>Ort:                          |                                    |           |                        |   |  | 3F |
| EpikurServer-23.2. Name                                                        | Größe                              | Typ       | Geändert               |   |  |    |
| $\frac{0.10}{1.01}$<br>Rechnung.jasper<br>EpikurService-23.2<br>Rechnung.jrxml | 120,8 kB                           | unbekannt | 09. August 2023, 12:14 |   |  |    |
|                                                                                | 92,0 kB                            | unbekannt | 09. August 2023, 12:14 |   |  |    |
| Rechnung BSNR.jasper<br>EpikurServiceClier                                     | 120,3 kB                           | unbekannt | 09. August 2023, 12:14 |   |  |    |
| Rechnung BSNR.jrxml                                                            | 89,9 kB                            | unbekannt | 09. August 2023, 12:14 |   |  |    |
| RechnungDGVT.jasper<br>EpikurServerLaund                                       | 71,1 kB                            | unbekannt | 09. August 2023, 12:14 |   |  |    |
| RechnungDGVT.jrxml<br>$rac{1}{10}$                                             | 45,0 kB                            | unbekannt | 09. August 2023, 12:14 |   |  |    |
| EpikurService-23.2<br>RechnungEducation.jasper                                 | 59,5 kB                            | unbekannt | 09. August 2023, 12:14 |   |  |    |
| RechnungEducation.jrxml                                                        | 35,7 kB                            | unbekannt | 09. August 2023, 12:14 |   |  |    |
| EpikurServiceClier<br>Rechnung Gruppe keine Diag                               | 116,8 kB                           | unbekannt | 09. August 2023, 12:14 |   |  |    |
|                                                                                |                                    |           |                        |   |  |    |

Geöffnete .jar – Datei vor dem Entpacken

- 5. Alle in EPIKUR verfügbaren Rechnungsvorlagen befinden sich nun im entpackten Unterverzeichnis **invoices**.
- 6. Um die gewünschte Rechnungsvorlage in *Jaspersoft Studio* zu öffnen, führen Sie bitte einen Doppelklick auf die entsprechende Datei aus.